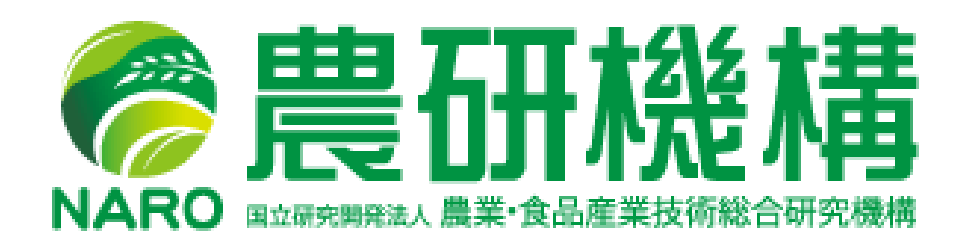

Development of Information Providing System for Persimmon Tree including Video File Delivery through Internet

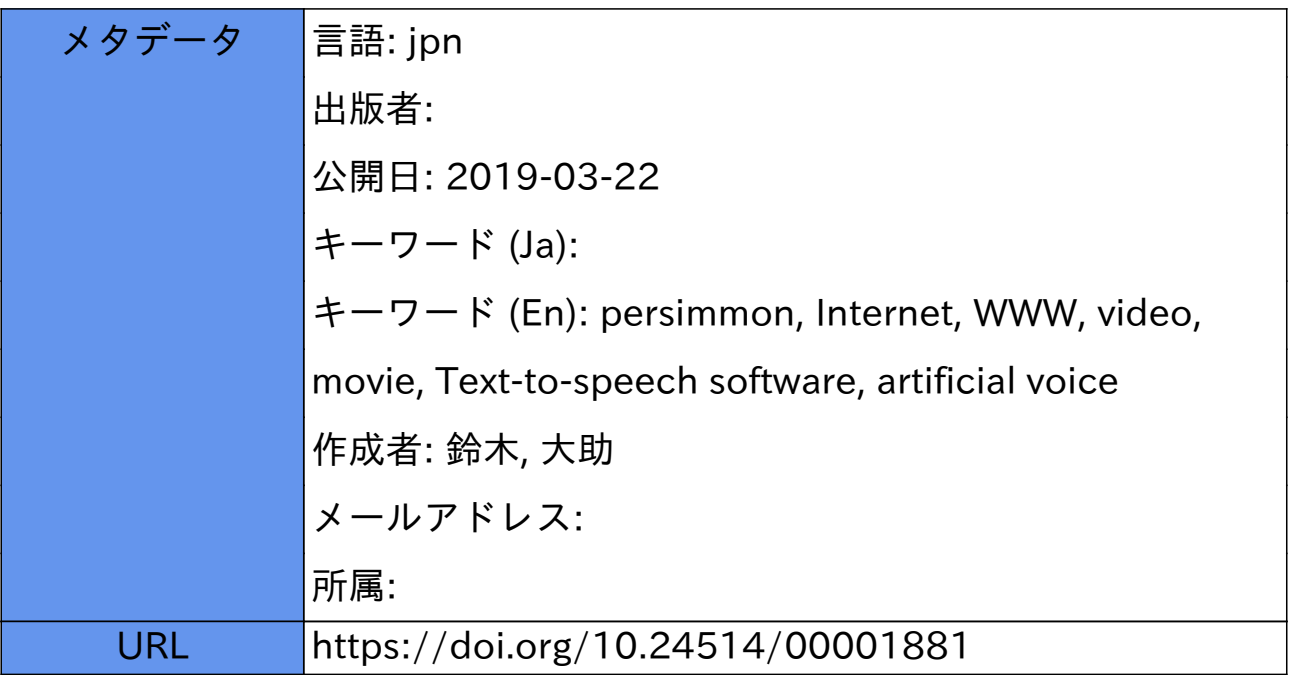

#### 原著論文

# インターネットを介した動画配信を含むカキに関する 情報提供システムの開発<sup>t1</sup>

# 鈴木大助

独立行政法人 農業 食品産業技術総合研究機構 果樹研究所研究支援センター 305-8605 茨城県つくば市

# Development of Information Providing System for Persimmon Tree including Video File Delivery through Internet

Daisuke Suzuki

Research Support Center, National Institute of Fruit Tree Science National Agriculture and Food Research Organization Tsukuba, Ibaraki 305-8605, Japan

#### Summary

An Internet-accessible Information System for Persimmon Tree including Video File Delivery was developed.

The developed system was composed of two different file delivery routes. The main route was used to provide images and sound files based on a video file delivery system. The second route was used to provide HTML files composed of text data and photo image files.

In order to provide video, streaming files including 5 kinds of bit rates (1,128, 764, 548, 282 and 148kbps) were prepared in the streaming server of AFFRC (Agriculture, Forestry and Fisheries Research Information Center).

The streaming files were constructed as follows : first, the sound files (WA V) for narration were made up using commercially available Text—to-Speech software for computer construction of an artificial voice. Second, video files (MPEG-1) with sound and image were constructed. Finally, Windows Media Encoder was used to encode files to multi-bit streaming format.

The system provides users with information on the persimmon tree in Japan, including details of cultivation, typical cultivars, cultivation techniques, propagation of trees by grafting, soil management, fertilization, protection from disease and insect pests, removal of astringency, functional food components etc.

The site is now live at http://fruit.naro.affrc.go.jp/new/kaki/kakistart.html. It is linked to the home page of the National Institute of Fruit Tree Science.

Windows Media Player must be installed in order to access the information.

Key words: persimmon, Internet, WWW, video, movie, Text-to-speech software, artificial VOICe

#### 緒  $\equiv$

カキは東アジア原産の果樹であり,中華人民共和国, 日本、大韓民国に多くの在来品種が見られる。また、カ キは日本の風土に適し,北海道のような寒冷地を除き, どこでも栽培され,庭先に植える家庭果樹としても代表 的なものといえる.このため,カキに関する情報提供は インターネット上でも数多く見受けられる.

一方,果樹研究所ホームページヘの問い合わせでは家 庭果樹に関する情報提供の要望に関するものが多く,一 般消費者などへの啓蒙情報として家庭園芸としての果樹 情報をわかりやすく紹介する必要性があった.

現在,インターネットが世界的に普及し,各家庭でも ADSL, FTTH, CATV の普及により情報量の多い動画 や静止画情報を含めた各種情報の入手が高速かつ容易に なっている.そこで,家庭果樹として特に多く栽培され ているカキについて、カキ栽培の現況、代表的品種,一 般的栽培管理法, 脱渋法, 機能性などの各種情報を収集· 整理し,マルチメディア技術を利用してデジタルビデオ 化し、インターネット上での動画による情報提供を試み た.

また、ネットワーク回線速度が遅い場合や文字や静止 画像による情報提供を希望する利用者に対応するため, テキストと静止画像からなる HTMLファイルも同時に 作成し,より効率的な情報提供ができるようにシステム を開発した.

さらに、デジタルビデオの作成に当たって、解説のた めのナレーションの作成には人の音声ではなく、パーソ ナルコンピュータで作成したテキストデータを,市販の 安価なテキスト音声変換エンジンを利用して音声合成 ファイル化することを試みた.これにより,簡単に音声 ファイルを作成できるようになり、また、ナレーション の変更や動画中の一部のデータの更新が必要になった場 合であっても修正が簡単で容易に対応でき,最新の内容 を含む動画の提供が迅速かつわずかのコストで可能と なった

### 謝 辞

本システムの開発に当たり、多くのデータと画像の提

供ならびにシステムの監修をいただいた元果樹研究所鈴 木勝征氏ならびに果樹研究所ブドウ・カキ研究拠点山田 昌彦氏および駒崎進吉氏に感謝します。写真, 資料など をご提供いただいたブドウ カキ研究拠点中畝良二氏, 薬師寺博氏, 中野正明氏, つくば本所吉田幸二氏, 佐藤 明彦氏,足立礎氏,島根孝典氏,田中敬ー氏,カンキッ 研究口之津拠点今田準氏,元果樹研究所工藤晟氏,奈良 県農業総合センター果樹振興センター岡本一宏氏(現奈 良県農業大学校), (株ニイタカ,岐阜県農業技術センター 市橋秀幸氏に感謝します.動画の提供に当たりストリー ミングサーバへのデータのアップロードにご協力いただ いた農林水産省農林水産情報センター佐藤勉氏(現農業 生物資源研究所),伊藤勇喜氏,岡辺明子氏に感謝いたし ます.

また,データ入力と写真撮影,画像取り込みなどにご 協力いただいたつくば本所業務関係職貝および契約職貝 の皆様に感謝します.

#### 材料および方法

#### 1. 使用機器とソフトウェア

システムの開発および検証などについては果樹研究所 の LAN (Local Area Network) に接続されたパーソナ ルコンピュータなどを利用した.システム構築に利用し たハードウェアおよびソフトウェアならびに WWWに よる情報提供用サーバは以下のとおりである.

# 1) システム開発用ハードウェア

パーソナルコンピュータ

- · FMV-DESKPOWER C90GN (富士通, CPU: Pentium4 3.2GHz, RAM: 1GB, HDD: 360GB) OS : Windows XP Professional Ver. 2002, SP2
- · FMV-ESPRIMO E5210 (富士通, CPU: Pentium4 3.8GHz, RAM: 2GB, HDD: 250GB)
- OS : Windows XP Professional Ver. 2002, SP2 スキャナ
- ・CanoScan D2400U (Canon, 2,400dpi, A4)
- フィルムスキャナ
- ・Nikon SUPER COOLSCAN 4000ED (Nikon, 4,000dpi)

プリンタ ・PIXUS 9900i (Canon, 4,800dpi, A3) ・PIXUS 990i (Canon, 4,800dpi, A4) デジタルカメラ · Nikon D100 (Nikon, 610万画素) ・Canon EOS 20D (Canon, 820万画素 デジタルビデオカメラ · DCR-TRV20 (Sony, 69万画素) 2) システム開発用ソフトウェア 静止画像処理用  $\cdot$  PaintShop Pro Ver. 6.0 (Jasc Software) Nikon Scan Ver. 4.0.2 (Nikon) ・Nikon View6 Ver. 6.2.6 (Nikon) ・EOSViewer Utility Ver. 1.2.1.14 (Canon) ・Easy-PhotoPrint Ver. 3.3 (Canon) テキストデータ入力用 ・WZ Editor Ver. 4.0 (ビレ ッジセンター) • 一太郎2004 (ジャストシステム) グラフ作成用 ・Microsoft Excel 2003 (Microsoft) テキスト音声変換エンジン ・SMARTTALK Ver. 3.01 (沖電気 デジタルビデオ編集用 ・Mega Vi DV2 (ジャス トシステム ストリーミングファイル作成用 Windows Media Encoder Ver. 9 (Microsoft) プログレッシブファイル作成用 Windows Movie Maker Ver. 5.1 (Microsoft) 動画閲覧用 Windows Media Player (Microsoft) 3) 情報提供用サーバ

- · Web サーバ 機関公式 Web サーバ (CPU: Intel Xeon  $3.2\text{GHz} \times 2$
- OS : RedHat Linux ES3
- スト ーミングサーバ TorrentOSA 80/80 (Star-Bak Communications, CPU : 1.13GHz) OS: STARBAK 専用 OS 3.0.7

### 2. システムの構築

開発したシステムは,利用者の回線速度,利用方法を 考慮して、動画による情報提供のためのシステムとテキ ストと静止画像による情報提供のためのシステムの2種 類とした.

これらのシステムを構築するため、カキに関する情報 として、日本におけるカキ栽培の現況、代表的品種,栽 培法, 接ぎ木法, 土壌管理, 施肥法, 病害虫防除, 脱渋 法,機能性などに関するテキストファイルを作成すると ともに、写真、スライドなどを収集・整理し、デジタル 画像ファイルを作成した(高井ら編 1976;果樹の栽培新 技術編集委員会編 1981; 船越 1981; 遠藤 1982; 最新 園芸大辞典編集委貝会編 1983;榛 葉 1990;佐藤ら 1991 ; 農耕と園芸編集部編 1994;尾亦 2004;高橋監修 2004). また,必要に応じてデジタルカメラなどを用いて 新たにデジタル画像を作成した.

なお、システムの開発に当たっては、その利用者とし て一般家庭の主婦層など家庭園芸として宅地,小規模農 園などにカキ樹を栽培している方々を想定し、かつ、一 般農家、教育、マスコミ関係にも有効な情報となるよう にシステム設計を行った.

### 1) 動画による情報提供

2000年以降のプロードバンド時代の到来とともに各家 庭においても ADSL(Asymmetric Digital Subscriber Line), FTTH (Fiber To The Home: 光ファイバー), CATV (Community Antenna TeleVision: ケーブルテ レビ)の普及により多量の情報量を持つ動画の配信と閲 覧が高速かつ容易になっている。 このため、カキに関す る情報をマルチメディア技術を利用した音声と動画によ る情報提供を行うシステムを開発することとした.

これまでインターネット上での動画の閲覧は主として ファイル全体をパーソナルコンピュータに 1 ダウン ロードさせてから,それを再生する方法で行われていた.

最近ではデータの送信か開始されるとファイル全体が ダウンロードされ終わるのを待たずに数秒後には順次再 生していくストリーミング技術を利用することが主流と なっている (http://www.microsoft.com/japan/windows/ windowsmedia/ compare/ webservvstreamserv. aspx; http://realstream.jp/tutorial/index.html; http://realstream.jp/tutorial2/index.html). 本システ ムの開発には、このストリーミング技術による動画配信 をオンデマンド方式により提供する手法を利用した.

また、動画による情報提供のために必要なナレーショ ンについては,原稿をテキストファイルとして作成し それを市販のテキスト音声変換エンジンを用いてコン ピュータによる音声合成ファイル (WAV:Waveform Audio) を作成した. 今回利用したソフトウェアは品種名 などの用語の登録、アクセントや読みの速度の設定,音 声 (WAV) ファイルとして保存することなどができ, し

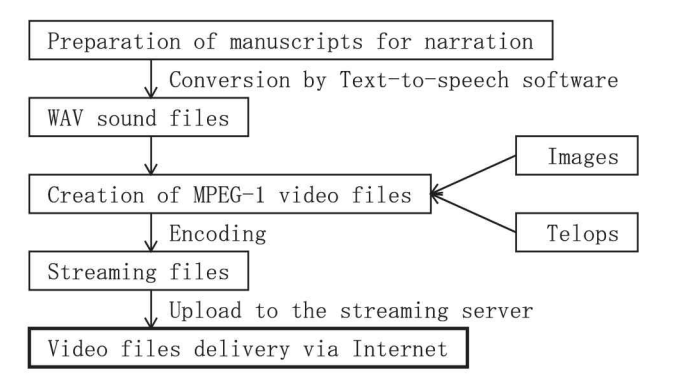

Fig. 1. Flow chart for creating video files.

かも低価格で購入でぎるものである

次に市販のデジタルビデオ編集ソフトウェアを用いて 映像と 声による動画ファイル (MPEG-1: Moving Picture Experts Group phase 1) を作成した.また, ストリーミング配信のためにビデオエンコーディング用 ソフトウェアを用いてストリーミングファイル (WMV: Windows Media Video)とした. さらに、作成したスト リーミングファイルにアクセスするためのメタファイル (ASX: Active Stream Redirector)を同時に作成した. 情報提供のためのファイル作成の流れは Fig.1に示し た.

インターネット上に配信された動画を利用者が閲覧す るためには、利用するパーソナルコンピュータに、あら かじめ動画閲覧用のソフトウェアとして Windows Media Playerがインストールされている必要がある.な お、このソフトウェアはインターネット上で無償提供さ れている

なお、インターネット上での動画配信に最適なファイ ルを作成するため、エンコーディング方法と条件(ビッ トレート,フレームレートおよび配信方法)を変えたス トリーミングファイルとプログレッシブダウンロード (疑似ストリーミング)ファイルを作成し、ファイルの転 送速度を比較した.

#### 2) テキストと静止画像による情報提供

インターネット上で情報を提供する場合, 通常はテキ スト (文字情報)と静止画像による情報提供が一般的で ある。この方法ではインターネットの回線速度にあまり 影響されずに各種情報を流通させることができ、また, 利用者は文字と画像を見ながら自分のペースで情報内容 を理解することができる.

本システムにおいても収集した情報をテキストと静止 画像による情報提供のために HTML (HyperText Markup Language)ファイルを作成した 富田憲範

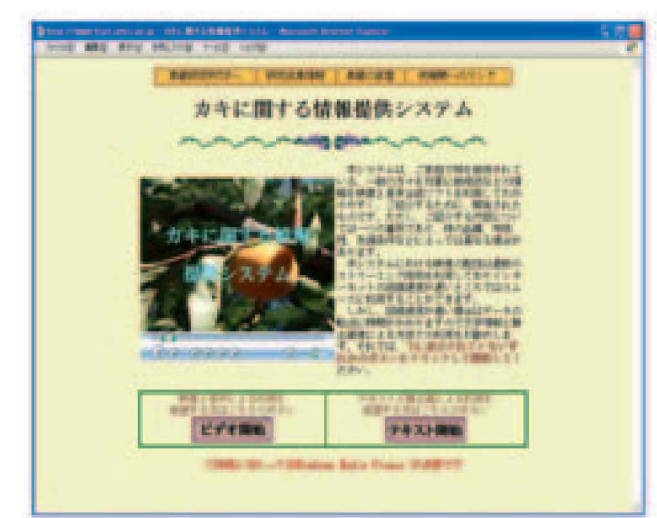

Fig. 2. Start page of "Information Providing System for Persimmon Tree".

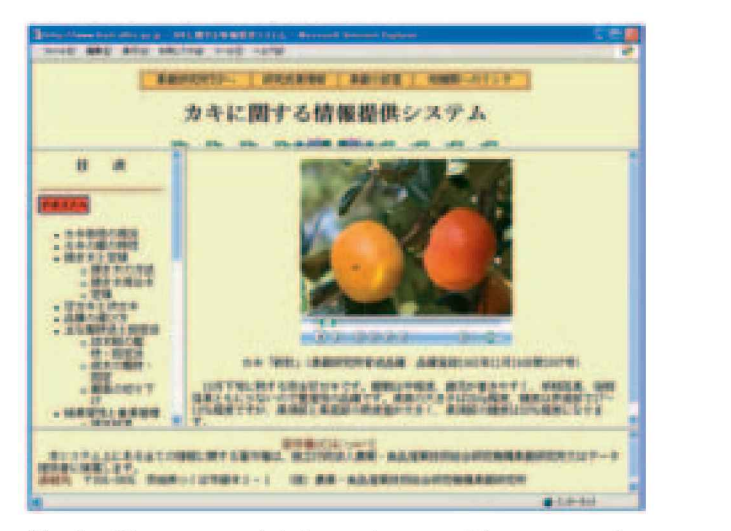

Fig. 3. First page of information providing system by video file delivery.

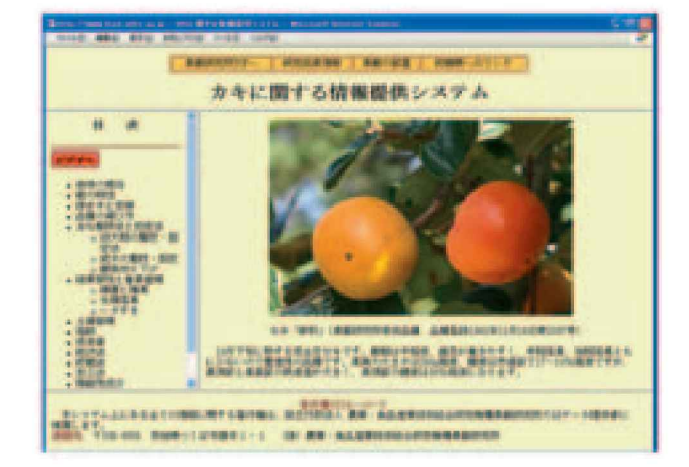

Fig. 4. First page of information providing system explained by text and digital image.

# 結果および考察

本システムで動画を配信するために作成したナレー ション用テキストファイル,音声 (WAV) ファイル,動 (MPEG-1) ファイル,ストリーミングファイル, HTML ァイルおよびメタファイルは,それぞれ39個, 計234ファイルであった. また、テキストと静止画像によ る情報提供のために作成した HTMLファイルは 111個, 使用したデジタル画像は628枚であった.

開発した「カキに関する情報提供システム」初期画面

1997). (1997).

この初期画面で左下にある「ビデオ開始」ボタンをク リックすると動画による情報提供の初期画面 (Fig. 3) に 移り,右下にある「テキスト開始」ボタンをマウスでク ックするとテキストと静止画による情報提供の初期画 面 (Fig. 4) に移ることができる.

#### 1 . 動画による情報提供

#### 1) ストリーミングファイルの作成

ストリーミング方式でコンテンツを提供する場合、通 常の Webサーバを利用するプログレッシブダウンロー ドと専用のストリーミングサーバを利用する方法が知ら

| File type & name                 | File size | Bit rate | Frame rate |
|----------------------------------|-----------|----------|------------|
|                                  | (KB)      | (kbps)   | (Fps)      |
| (Single bit rate streaming file) |           |          |            |
| kaigaramushi-58                  | 782       | 58       | 15         |
| kaigaramushi-148                 | 1,827     | 148      | 15         |
| kaigaramushi-282                 | 3,257     | 282      | 29.97      |
| kaigaramushi-340                 | 3,820     | 340      | 29.97      |
| kaigaramushi-548                 | 5,127     | 548      | 29.97      |
| kaigaramushi-764                 | 5,882     | 764      | 29.97      |
| Kaigaramushi-1128                | 11,421    | 1,128    | 29.97      |
|                                  |           |          |            |
| (Multi-bit rates streaming file) |           |          |            |
| kaigaramushi-A                   | 32,157    | multi-A  | 15/29.97   |
| kaigaramushi-B                   | 23,715    | multi-B  | 15/29.97   |
| kaigaramushi-C                   | 27,667    | multi-C  | 15/29.97   |
| kaigaramushi-D                   | 21,745    | multi-D  | 15/29.97   |
| kaigaramushi-E                   | 18,541    | multi-E  | 15/29.97   |
|                                  |           |          |            |
| (Progressive download file)      |           |          |            |
| kaigaramushi-p400                | 4,354     | 400      | 29.97      |
| kaigaramushi-p764                | 5,921     | 764      | 29.97      |

Table 1. Several types of encoded files by Windows Media Encoder.

Note)

1 . MPEG-1 file (kaigaramushi-mpl. mpg, file size 11,481KB, 320 \* 240 pixels) was used for encoding by Windows Media Encoder.

2 . multi-A: Multi-bit rates 1,128kbps, 764kbps, 548kbps, 340kbps, 282kbps, 148kbps, 58kbps multi-B: Multi-bit rates 1,128kbps, 764kbps, 340kbps, 148kbps, 58kbps

multi-C: Multi-bit rates 1,128kbps, 764kbps, 548kbps, 282kbps, 148kbps

multi-D: Multi-bit rates 1,128kbps, 548kbps, 282kbps, 148kbps

multi-E: Multi-bit rates 1,128kbps, 548kbps, 148kbps

3 . Bit rate : Amount of information of image data expressed in 1 second.

4 . Frame rate: Number of still pictures per unit of time of video (Fps: Frame per second)

れている。プログレッシブダウンロードの場合、通常の Webサーバが利用できるため,作成したファイルの維 持・管理が簡単であり、ファイルサイズも大きくならな いが,利用者のパーソナルコンピュータ内にファイルが 残り、著作権上の問題が生じること、インターネットの 回線スピードの影響を受けることなどの問題がある. 一 方、専用のストリーミングサーバを利用する場合は、そ のために特化したサーバが必要であり,適切なサーバ管 理が要求される.また,各種の回線速度に対応できるよ うに複数のビットレート (マルチビットレート) でスト リーミングファイルを作成する方法と単一のビットレー ト(シングルビットレート)で作成する方法がある. シ ングルビットレートの場合はファイルサイズは小さくな るが、回線速度の影響を受けやすい。これに対し、マル チビットレートの場合はファイルサイズは大きくなる が、回線速度に併せてサーバが最適なビットレートを選 択してデータを転送するため,回線速度が遅い場合でも 画質をあまり落とさずに動画を見ることかできるとされ ている

インターネット上での動画配信に最適なファイルを作 成するため、ビットレート,フレームレートおよび配信 方法(シングルビットレート,マルチビットレートおよ びプログレ シブダウンロード)を変えてエンコーディ ングしたストリーミングファイルとプログレ シプダウ ンロードファイルを作成し,ファイルの転送速度を比較 した.その結果は Table1に示すとおりである. MPEG -1ファイルのエンコーディングは Windows Media Encoder を用いて行った.

これらのファイルを利用して農林水産情報ネットワー (MAFFIN:光ファイバー, 4.2MB/s),帥研究学園 都市コミュニティケーブルサービス (ACCS: CATV,  $615.3KB/s$ ), および㈱ぷららネットワークス (Plala: ADSL, 334.4KB/s) 3種類の回線を用いて動画の転送 速度の解析を行った結果を Fig.5に示した. なお, 上記 カッコ内の回線速度は実効スループットの測定値(測定 サイト http://www.netspeed.studio-radish.com/)であ る.

シングルビットレートのストリーミングファイルおよ びプログレ シブダウンロードファイルについてはエン コーディングの際に設定するビットレートが大きくなる ほどファイルサイズは大きくなっていた。また、マルチ ビットレートの場合はビットレートの合計量が大きいほ どファイルサイズは大きくなっていた。これは、1秒当 たりのデータサンプリング量が多くなるためであると考 えられた

シングルビットレートのストリーミングファイルとプ ログレッシブダウンロードファイルの場合はビットレー ト (ファイルサイズ) が大きくなるにつれてどの回線に おいても動画開始までに要する時間は長くなることが明 らかとなった。一方、マルチビットレートのストリーミ ングファイルでは同一の回線であればファイルサイズに 関わりなく、ほぼ同様の動画開始時間が得られ、動画開 始までに要する時間は4~6秒程度であった.

なお、いずれのファイルの場合も実効スループットが 大きい回線ほど動画開始までに要する時間が短いことも 示された.

マルチビットレートのストリーミングファイルではエ ンコーディンクの際に選択できるビットレートをタイプ A-Eのように変化させて作成してもファイルサイズは なるが動画開始までに要する時間に影響が見られない ことが示された. しかし, ビットレートを58kbps, フレー ムレートを15Fpsに設定して作成したファイルでは動画 の画質が悪く, ビットレートは148kbps, フレームレート は15Fps 以上が必要であった。このため,本システムで用 いるマルチビ トレートのストリーミングファイルはタ イプCで作成することにした.

これらの結果から、映像はフレームレート15Fpsまた は29.97Fps でマルチビットレート (1,128kbps, 764 kbps, 548kbps, 282kbps, 148kbps)による $320 \times 240$ ピ クセルの解像度のストリーミングファイルで提供するこ ととした. 完成したストリーミングファイルは39ファイ ル,計940MBであった

#### 2) コンピュータによる音声合成ファイルの作成

本システムではナレーションのための音声ファイルの 作成は市販のテキスト音声変換エンジンを用いて行っ た. 一般に,音声ファイルを作成するためにはナレーショ ンのための原稿を作成したのちに,人の声によって、そ れを読み上げ、録音する必要がある。 このため、人手や 機材が必要であり、また、一度作成された音声ファイル の修正には再度録音し直すなど、手間や費用がかかり容 易ではない

一方, テキスト音声変換エンジンを利用する場合は, ナレーションの原稿をテキストとして作成し、パーソナ ルコンピュータ上でテキストデータを音声データに変換 させることによって、簡単に音声ファイルを作成するこ とができる. したがって,ナレーションの原稿に修正を 加えても,音声ファイルを再度作り直すことは非常に簡 単である.

Fig. 6に示した内容は本システムで提供されている情

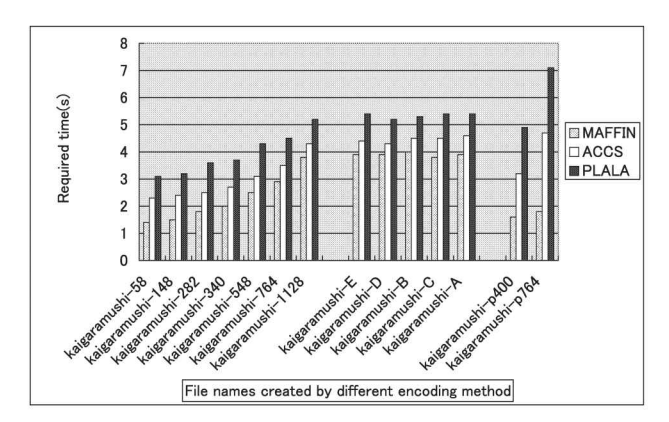

- Fig. 5. Influence of different encoding method on required time till starting playback of video file under various network environments.
- Single bit rate streaming files : kaigaramushi-58, kaigaramushi-148, kaigaramushi-282, kaigaramushi-340, kaigaramushi-548, kaigaramushi-764 and kaigaramushi-1128
- Multi-bit rates streaming files: kaigaramushi-E, kaigaramushi-D, kaigaramushi-B, kaigaramushi-C and kaigaramushi-A

Progressive download files :

- kaigaramushi-p400 and kaigaramushi-p764
- MAFFIN : FTTH network provided by Ministry of Agriculture, Forestry and Fisheries
- ACCS: CATV network provided by Academic Newtown Community Cable Service
- PLALA : Commercial ADSL network provided by Plala Networks Inc.

報の一部で、上段には「平成16年県別栽培面積」のグラ フと,そのナレーションであり,下段は「平成17年県別 栽培面積 | のグラフと、そのナレーションである(農林 水産省大臣官房統計部 2004, 2005). この例のように, データの更新作業が毎年必要となる場合では,テキスト 音声変換エンジンを利用すれば一度作成したテキスト データの一部を書き換えるだけ(赤色の文字で示した部 分)で音声ファイルを再作成できるため、データの更新 が簡単にできる.

#### 3) 情報提供内容と方法

利用者は,ディスプレィのウインドウ内に表示された 左側のフレームの項目をマウスでクリックすると、数秒 後に右側の画面に320X 240ピクセルの動画と人工音声に よる説明がビデオとして表示される。目次となる項目は, カキ栽培の現況,カキの樹の特性,接ぎ木の方法,接ぎ 木用台木,定植,甘ガキと渋ガキ,品種の選び方,主な 整枝法と剪定法,幼木期の整枝 · 剪定法,成木の整枝 · 剪定,樹高の切り下げ,結果習性と着果管理,隔年結果, 人工受粉,摘蕾と摘果,生理落果,へタすき,土壌管理, 施肥,病虫害(カキウドンコ病,カキ角斑落葉病,カキ 灰色かび病, カキ黒星病, カキ炭疽病, カキ葉枯病, カ キ円星落葉病,カキノヘタムシガ,カイガラムシ類,イ ラガ類とミノガ類,カキクダアザミウマ, ヒメコスカシ バ), カキの脱渋法, 貯蔵法, 加工法 (干ガキ) およびカ キの機能性成分としてビタミン C とカロテノイドの計 37項目とした. Fig. 7に「生理落果」の項目をクリックし た場合の動画での表示例を示した.他の項目についても 同様に動画により表示・解説される.本システムでは利

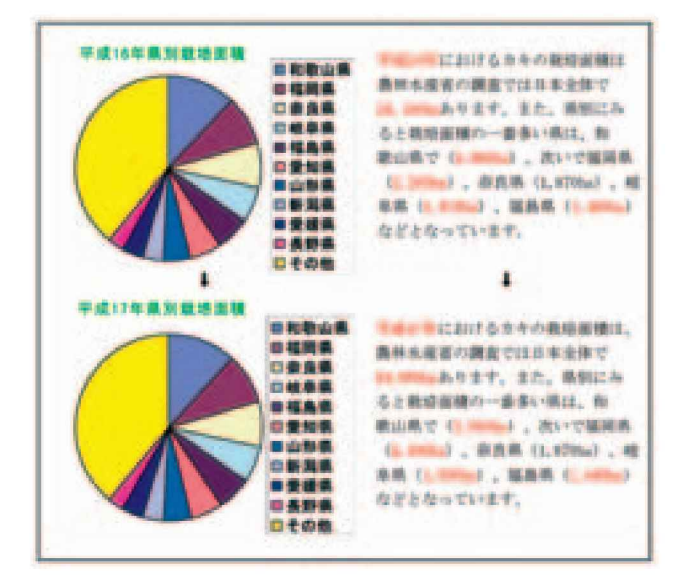

Fig. 6. Example of easy renewal of old file by only changing data shown as red letters.

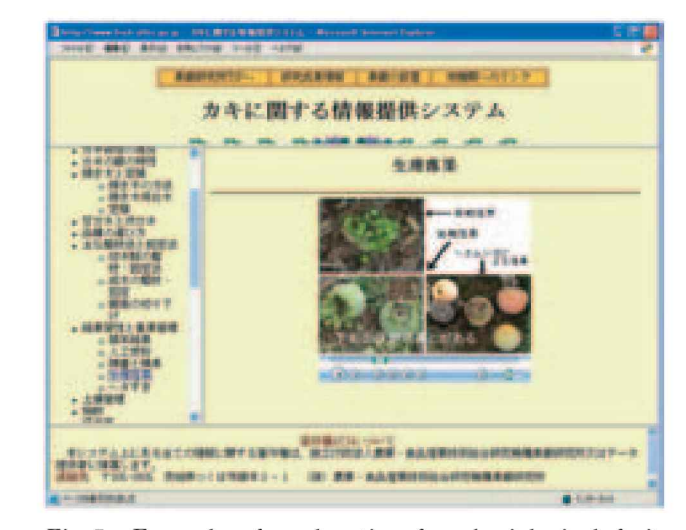

Fig. 7. Example of explanation for physiological fruit drop by video file.

用者の環境が ADSL, FTTH, CATV を利用でき,回線 速度も100KB/s程度以上であることを想定して開発し .モ デムや ISDN (Integrated Services Digital Network) を利用して行う場合など、回線速度が遅い場合で は画像の表示に時間がかかったり画像の動きが時々停止 することかあった.

#### 2. テキストと静止画による情報提供

テキストと静止画による情報提供手法は,インター ネット上で情報を提供する場合の一般的手法である。ち なみに,カキに関する情報については伊都地域牒業改良 普及センターの柿データベース (http://www.pref.wa kayama.lg.jp/prefg/130300/130351/kakidb/kakidb. htm), 神奈川県農業技術センター果樹カキ研究部 (http://www.agri.pref.kanagawa.jp/nosoken/sigen/ back/2001Topics/200110/title.htm), 川島佐登子 (http:/ /www.mint-j.com/fruit/Ol/kOl.htm), 新潟大学 農学部牒業システム工学研究室が作成した柿品種画像  $\vec{\tau}$   $\rightarrow$   $\vec{\lambda}$   $\sim$   $\lambda$  (http://www.agr.niigata-u.ac.jp/~naser/ kiyokiyo/grad/kaki/kakiind.html)などがある.今回開 発したシステムもテキストとデジタル画像による HTMLファイルを同時に作成し,利用者に提供するこ とにした.手法としては特に新しいものではない.利用 者はウインドウに表示される左側のフレームの項目をマ ウスでクリックすると、右側のフレームに説明文と関係 画像が表示される. 目次となる項目は,栽培の現況,樹 の特性,接ぎ木と定植,品種の選び方,主な整枝法と剪 定法, 幼木期の整枝・剪定法, 成木の整枝・剪定, 樹高 切り下げ,結果習性と着果管理,摘蕃と摘果,生理落果,

| S 2410 WELLMARK LIFES   Research Security Systems<br>month away what sending order come                                                           |                                                                                                    |  |  |
|----------------------------------------------------------------------------------------------------|----------------------------------------------------------------------------------------------------|--|--|
|                                                                                                    |                                                                                                    |  |  |
| カキに関する情報提供システム                                                                                                    |                                                                                                    |  |  |
| 群                                                                                                    | 生康熙期                                                                                                    |  |  |
| <b>CONTRACTOR</b><br>(世) 世 (上) 世(世)<br><b>ATTACHED IN BUILDER</b><br>(2) 图门前顶端<br><b>HEAR AP</b><br>出出售<br>町井口<br>累非法<br>m.<br><b>MARKETSLINE</b> | ■最新中国語の主要指導するとも共有力量子、○中国語数分理量で表示描→三国車でもなので生産<br><b>建模材料机 中国大道的精髓提高上可见的第三名称单数的精制者比例使中度的一点 经主动管理</b><br>中国住着山戸理論におも指摘が三重出てす。同期主も広<br>人名伊斯曼 等性上部<br><b>BURGHARD TO AT A</b><br>立正: <b>错眼的中国意识模仿中的 相關的評估和法中央</b> 法之上, 獲得推進之主等, 法节欲使有之主指<br>机物电<br><b>主共、ハバスの中国にお礼理講談講談の 水井間の出世所、推理理事の構造時へのごお問わるので記事</b><br>"田前年。<br>2484年7月期指着印刷了江北地区分发中,下围反为上方以及经下围着于为长石下<br>19 新疆图 电调谐器中断接收 计图片 计图片 化双二甲基甲<br>世銀国事に対議員にも影響制 |  |  |

Fig. 8. Example of explanation for physiological fruit drop by text and digital image (enlarged digital image is displayed by clicking with mouse).

ヘタすき,土壌管理,施肥,病虫害,脱渋法,貯蔵法, 加工法,機能性成分,果樹研究所育成品種,作業及び防 除の目安の合計21項目である.また,右側に表示される 説明文には品種や用語の説明など関連事項には青色でリ ンク先が表示され,詳細な情報を得ることができる.さ らに、画像(約250×167ピクセル)はマウスでクリック すると大きな画像(約640X 427ピクセル)として表示さ れる. Fig. 8に「生理落果 |の項目をクリックした場合の テキストとデジタル画像による表示例を示した.

この方法は提供される内容を利用者が自分のペースで 理解できること, 豊富な リンク先を自分の意志で選択す ることによって,提供された情報の理解度を一層深める ことができることなど利点が多い.

また,インターネットヘの接続をモデムや ISDNを利 用して行う場合などで回線速度が比較的遅い場合でも不 便さを感じさせない利点がある.

### 摘 要

- 1 . 家庭果樹として特に多く栽培されているカキについ て,カキ栽培の現況,代表的品種,栽培法,接ぎ木法, 土壌管理法,施肥法,病害虫防除,脱渋法,機能性な どの各種情報を収集・整理し、最新のマルチメディア 技術を利用してデジタルビデオ化し、インターネット 上での動画による情報提供を試みた.
- 2. デジタルビデオの作成に当たって、説明に用いるナ レーションの作成には人の音声ではなく、パーソナル コンピュータで作成したテキストデータを市販の安価 なテキスト音声変換エンジンを利用して音声ファイル 化することを試みた.この方法を用いることにより, 簡単に音声ファイルを作成できるようになった.また, ナレーションの変更や動画中の一部のデータの更新が 必要になった場合であっても修正が簡単で、容易に対 応でき,最新の内容を含む動画の提供が可能となった.
- 3. ネットワーク回線速度が遅い場合や文字や静止画像 による情報提供を希望する利用者に対応するため、テ キストと静止画からなる HTMLファイルも同時に作 成し,より効率的な情報提供ができるようにシステム を構築した.
- 4. 本システムを利用する場合は、パーソナルコン ピュータに動画の閲覧ソフトである Windows Media Playerをあらかじめインストールしておく必要があ  $\mathcal{Z}$ .
- 5. 本システムは果樹研究所ホームページから「カキに 関する情報提供システム」として下記の URLで公開

されている.

http:/ /fruit.naro.affrc.go.jp/ new /kaki/kakistart.html

## 引用文献

- 1) 伊都地域農業改良普及センター. 柿データベース. http://www.pref.wakayama.lg.jp/prefg/130300/ 130351/kakidb/kakidb.htm, 和歌山
- 2)遠藤融郎. 1982. カキの品種と栽培.249pp. 農山漁村文 化協会, 東京.
- 3) 尾亦芳則. 2004. 失敗しないさし木つぎ木とり木. p. 153-154. 西東社, 東京.
- 4)果樹の栽培新技術編集委員会編.1981. 果樹の栽培新技 術. p.722-733. 博友社, 東京.
- 5)神奈川県農業技術センター果樹カキ研究部.2001. 秋の 味覚「カキ」~栽培史と新品種~. http://www.agri.pref. kanagawa.jp/nosoken/sigen/back/2001 Topics/ 200110/title. htm
- 6)川島佐登 子.柿について.http://www.mint-j.com/fruit/  $01/k01.html$
- 7) 最新園芸大辞典編集委員会編.1983. 最新園芸大辞典第 6 巻 I・J・K. p.130-136. 誠文堂新光社, 東京.
- 8) 佐藤公一·森 英男·松井 修·北島 博·千葉 勉編 著. 1991. 果樹園芸大辞典37. カキ. p.968-1032. 養賢堂, 東京
- 9) 高井康雄・早瀬達郎・熊沢喜久雄編. 1976. 植物栄養土 壊肥料大辞典. カキの施肥. p.866-869. 養賢堂, 東京.
- 10) 榛葉昭市. 1990. 失敗しない果樹の育て方. p.90-93. 成

美堂出版, 東京.

- 11)船越亮二.1981. 講談社園芸大百科事典 フルール第10 卷 栽培の技法. p.142-143. 講談社, 東京.
- 12) 高橋栄治監修. 2004. 小さな庭や鉢で楽しむはじめての 果樹づくり. p.44-47. 主婦の友社, 東京.
- 13) 田憲範.1997. 入門 HTMLホームページ作りのすすめ 改訂版. 287pp. ジャストシステム, 東京.
- 14)農耕と園芸編集部編柴壽監修.1994. 図解 落葉果樹 の整枝せん定. p.172-183. 誠文堂新光社, 東京.
- 15) 農林水産省大臣官房統計部. 2004. 農林水産統計. 平成 16年果樹及び茶栽培面積 (7月15日現在). http://www.  $maff.go.jp/toukei/sokuhou/data/kaju-saibai2004/$ kaju —saibai2004.pdf
- 16)農林水産省大臣官房統計部.2005. 農林水産統計 平成 17年果樹及び茶栽培面積 (7月15日現在). http://www.  $maff.go.ip/toukei/sokuhou/data/kaju-saibai2005/$ kaju —saibai2005.pdf
- 17) 新潟大学農学部農業システム工学研究室. 柿品種画像  $\vec{\tau}$   $\rightarrow$   $\vec{\lambda}$   $\sim$   $\lambda$ . http://www.agr.niigata-u.ac.jp/~naser/ kiyokiyo/ grad/kaki/kakiind.html
- 18) (旬ベーナハウス. 誰でも出来るストリーミング/入門編. http://realstream.jp/ tutorial/index.html
- 19) 恂ベーナハウス. 誰でも出来るストリーミング/実用編. http:/ /realstream.jp/tutorial2/index.html
- 20) Microsoft. Web サーバー対ストリーミングサーバー. http:/ /www.microsoft.com/japan/windows/windows media/ compare/ webservvstreamserv .aspx